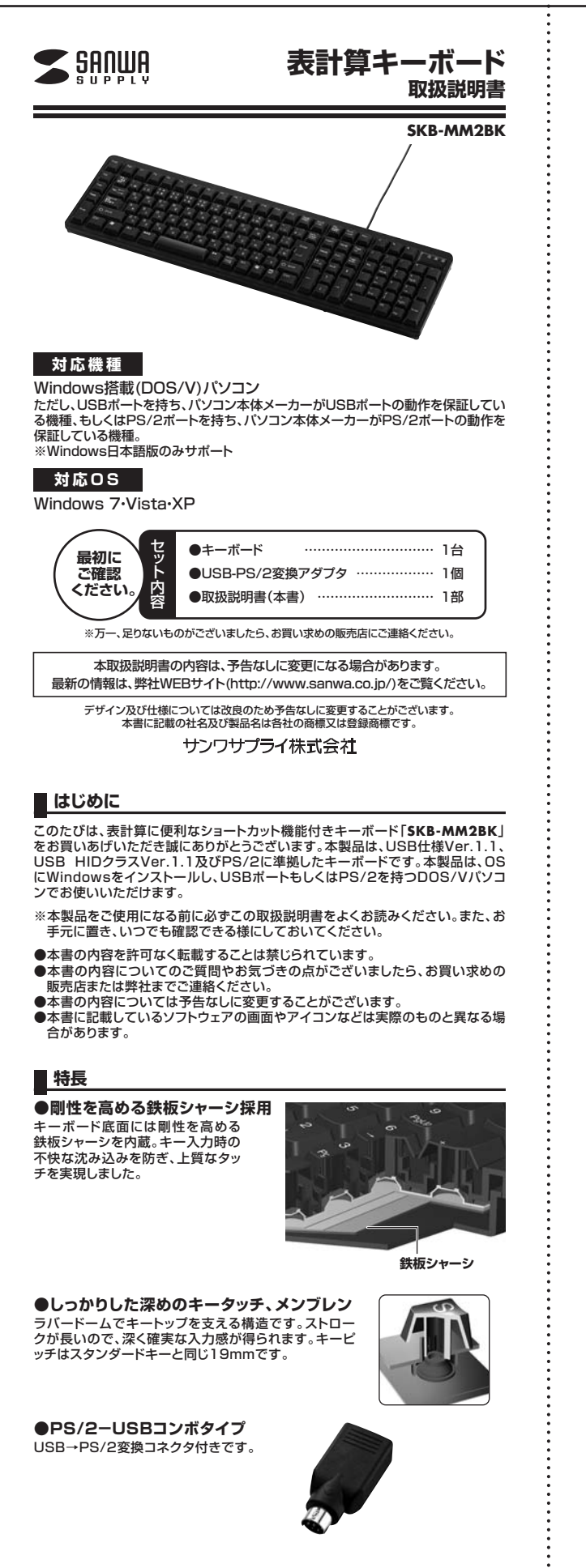

### ■ <u>△</u> 取扱い上のご注意

- **—**<br>●本製品は電気で動作しておりますので、発火する恐れがあります。万一煙が出たり 変なにおいがした場合は、本製品及び接続しているコンピュータや機器の電源を - 切り、お買い上げの販売店又は、弊社までご連絡ください。<br>●雷がなっている時に、本製品やケーブルに触れないでください。
	-
- ▲落雷により感電する恐れがあります。 ●本製品のカバーを開けたり、分解しないでください。
- ▲故障や感電の原因となることがあります。
- ●濡れた手で本製品やケーブルに触らないでください。<br>- ▲本製品がパソコンに接続されている時には、感電する恐れがあります。
- ●本製品内部に液体、金属などの異物が入らないようにしてください。
- → 哀語→ これ→ 意論→ ここ→ スポン・ここ→ これ
- ●本製品に強い振動や衝撃を与えないでください。 ↓ る品に点し 流動 | 闇事 ≥ うたないこ くだこ、<br>▲故障・破損などの原因となることがあります。
- ●本製品を水分や湿気の多い場所、直射日光の当たる場所、ホコリや油煙などの多い場 所、車中や暖房器具のそばなどの高温となる場所に設置したり、保管しないでください。
- **▲故障・感電などの原因となることがあります** ●本製品を重ねて設置したり、本製品の上に重いものを置かないでください。
- → ☆……■ニー・■ ☆ニー ☆…… ☆…… コン・・・ ☆…… コン・コ
- ●大製品は不安定な場所に設置したり、保管しないでください。 ▲落下により故障・破損の原因となることがあります。
- ●本製品や他の機器のケーブルを抜き差しする時には、必ずコネクタ部分を持ち無 理な力を加えないでください。
- 
- ▲故障・破損などの原因となることがあります。<br>●本製品のケーブルや接続する機器のケーブルは、家具で踏んだり、扉ではさまない<br>でください。またこれらのケーブルを引っ張ったり折り曲げないでください。<br>▲火災や故障の原因となることがあります。<br>●本製品の故障、またはその使用によって生じた直接、間接の損害については弊社は
- 
- その責を負わないものとします。<br>●本製品を使用中に発生したデータやプログラムの消失についての保証はいたしか ねます。
- 
- ▲定期的にバックアッフを取るなどの対策をあらかじめ行ってください。<br>●本製品のお手入れをする場合には、ベンジンやシンナーなどの揮発性有機溶剤が<br>- 含まれているものは使用しないでください。 **▲塗装を痛めたり、故障の原因になることがあります。乾いた柔らかい布で乾拭き** してください。
- ●本製品は医療機器、原子力設備や機器、航空宇宙機器、輸送設備や機器などの人 命に関わる設備や機器、及び高度な信頼性を必要とする設備や機器やシステムな どへの組込みや使用は意図されておりません。これらの用途に本製品を使用され、 人身事故、社会的障害などが生じても弊社はいかなる責任も負いかねます。
- ●本製品は日本国内用に作られております。日本国外の規格等には準拠しておりま せん。

#### **安全にご使用していただくために**

- ●製品を分解したり、改造しないでください。
- ●0℃~40℃の気温環境でお使いください。
- 
- ●本製品に衝撃を加えないようにしてください。 ●保証規定をよく読み正しくお使いください。

## **健康に関する注意**

マウスやトラックボール、キーボードを長時間操作すると、手や腕や首、肩などに 、ファ、トリンクが、ア、トリッパ、トロとCSM高点ドックC、チャル。1日、高いこに<br>負担が掛かり痛みや痺れを感じることがあります。そのまま操作を繰り返している と、場合によっては深刻な障害を引き起こす恐れがあります。マウスやキーボード を操作中に身体に痛みや痺れを感じたら、直ちに操作を中止し、場合によっては医

師に相談してください。<br>また日常のコンピュータ操作では定期的に休憩を取り、手や腕や首、肩など身体に<br>負担が掛からないように心がけてください。

## **快適な使用方法**

- ●手首はまっすぐにのばし、指は少し曲げた状態にします。
- 
- ●手はキーボード上で肘に対して90°以上にします。<br>●肩に力を入れたり、肩をすくめず、余分な力を入れないようにします。
- ●15分間タイプする度に、1~2分休憩をとってください。<br>●腕や肘を休めるため、手置き台(リストレスト)や肘付椅子の併用をお奨めします。
- ●腕でかせ体のもため、チ僵さ白(ラストレスト)で対対特可の所用をあ矣めします。<br>●画面を見るときは、心持ち目線が下がるように椅子の高さを調節してください。
- 
- 
- ●窓より少なくとも2mは離れて、自然光の入ってくる場所で、画面のコントラスト<br>- を調節してください。画面にはフィルタを装着することをお奨めします。<br>●キーボード底面には、キーボードの角度(高さ)が調節できるようにツメが2カ所<br>- についています。お好みによって入力しやすい角度を選んでください。
	- **注意** スタンドを立てるときには、必ず両方のスタンドを立ててください。ス タンドは完全に立てるか、全く立てないかのどちらかにしてください。 **テライ あり上に立てるか、エマエである。**<br>中途半端な状態では使用しないでください。

#### **■仕様**

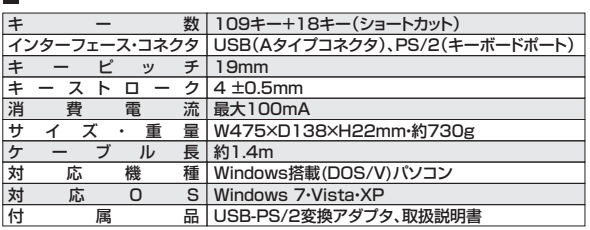

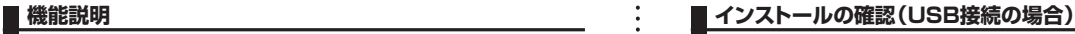

表計算ソフトに便利なショートカットキーを搭載しています。

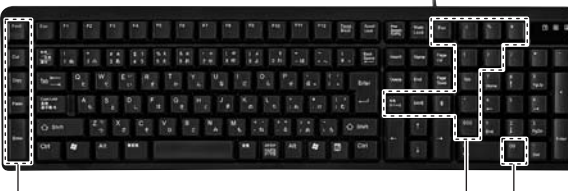

各アプリケーションでよく使う操作 数値入力でよく使う操作

 $\blacksquare$ 

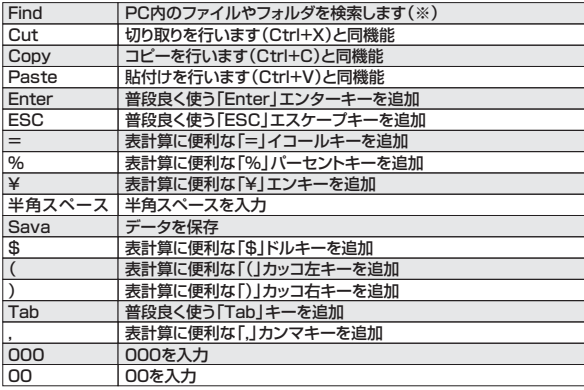

※WEB検索ボタンではありません。

※「Ctrl」+「F」の機能ではありません。

## **キーボードの接続**

#### **<USB接続の場合>**

本製品はホットプラグに対応していますので、パソコンに電源が入っていても USBケーブルの抜き差しができます。

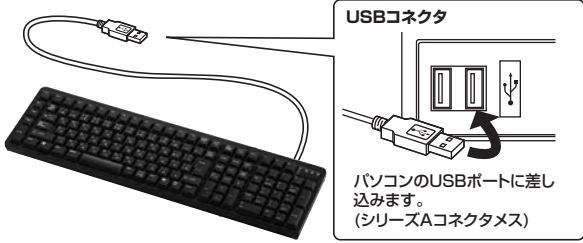

①本製品をパソコンのUSBポートに接続すると、自動的に認識されます。 ◎→数品とパンコンジンシン<del>』、172次%とのことに</del>動力には減っている。<br>②タスクトレイ(デスクトップの右下)に接続完了のメッセージが表示されます。以 上で接続完了です。

**<PS/2接続の場合>**(USB-PS/2変換アダプタを使用します) **こんごファンの電源を切ってください。** 

②パソコンのキーボードポート(ミニDin6pinメス)[別称:PS/2キーボードポー ト]を、確認してください。(多くのパソコンではキーボードのアイコンがついて います)

※マウス用のポートと同じ形をしています ので間違えないようにしてください。 ※ノートパソコンに接続する場合は、ノート

ンによってはマウスのみ、テンキーボー <sub>ンにいって</sub>は、ラスジッ、ファイーが、<br>ドのみに対応している機種があります)

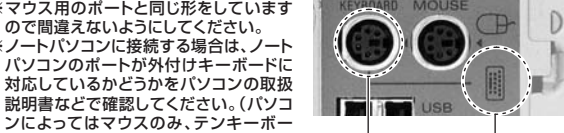

ミニDin6pinメス アイコン

**③**本製品のUSBコネクタに、USB-PS/2変換アダプタを取付け、パソコンの **キーボードポートに接続してください。** ④パソコンの電源を入れてください。

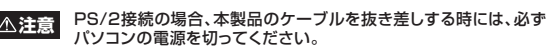

#### 正常にインストールが終了している場合、「デバイスマネージャ」を表示すると、下記 のようにインストールされていることが確認できます。 **ATABLEST**<br>**2F(AQ)** MAN(A) AF(V) ■■デバイスマネージャの表示方法 ink® Mental Amalon<br>→ 田 군종 군 권<br>:속 USB Universal Serat Bus Windows 7・Vistaの場合 3/10-3<br>Tri USB Universal Host Controller<br>In USB Universal Host Controller 「Windows」ー「コントロールパネ Ge breft) 82371AB/EB PCI ル」ー「デバイスマネージャ-」をク リックします。  $+2\sqrt{161}$ 「ユーザーアカウント制御」の画面 → 日本語 PS-2 キーボード 0.06/109 キ<br>※ 号 サウド、ビデオ、およびゲーム エルローラ<br>※ 号 サウド、ビデオ、およびゲーム エルローラ<br>※ → ダスクス PS-1ブ<br>※ 場 ブルマ!!<br>※ 場 オルマ!!<br>※ 場 オルマ!! ーニーフ<br>- が表示されるので「続行(C)」をク リックしてください。 ※ W 3 1600 9 7979<br>※ W 3 1600 9 7979<br>※ 2 3 1600 9 7079<br>※ 2 3 1600 9 7070 9 7070 7171 7171 7171<br>※ 2 3 7010 - 74.20 22 10 - 9<br>※ 2 ポー 5.00Lとは77<br>※ 2 ポー 5.00Lとは77<br>※ 3 で 3 7012 6000 000 1710 711 14.<br>※ 3 7012 6000 000 1710 72.9 XPの場合 「コントロールパネル」-「システ - ニー・・・・・・・・・<br>ム」を開き「ハードウェア」ー「デバ イスマネージャ」をクリックしてく ださい。 ※OSにより若干表示が異なる場合があります。

) ) ) )

# **ハードウェア環境チェック**

製品には万全を期しておりますが、万一故障が発生したり、動作上の不具合がござ<br>いましたら、保証書の所定の項目をご記入していただくと共に、下記のチェック欄<br>も合わせてぜひご記入ください。より適切に、より速く対応させていただく為に は、お客様のパソコン利用環境を把握する必要があります。ぜひご協力ください。

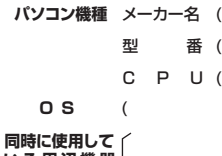

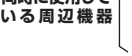

**接続概略図**

**故障・不具合の頻度** (例:3日間に1回) いつも ・ 時々

**故障・不具合の現象** (例:特定の『A』キーの入力ができない。)

**故障・不具合の発生条件** いつも ・ この条件のとき (例:特定のアプリケーション『○○○』を使用した時)

**最新の情報はWEBサイトで!! http://www.sanwa.co.jp/** ■サポート情報 **▼トップページから ▼サポートページへ Contractor** ■ドライバのダウ ンロード  $\leftrightarrow$ ≂ E. ■よくある質問 (Q&A)  $0$ enzes ■各種対応表 T  $\overline{B}$  in 业务  $\sum_{n=1}^{\infty}$ など、最新情報を随 時更新しています。**Big**  $\begin{minipage}{.4\linewidth} \begin{tabular}{|c|c|c|c|} \hline \textbf{J} & \textbf{F} & \textbf{F} & \textbf{F} \\ \hline \textbf{F} & \textbf{F} & \textbf{F} & \textbf{F} \\ \hline \textbf{F} & \textbf{F} & \textbf{F} & \textbf{F} \\ \hline \textbf{F} & \textbf{F} & \textbf{F} & \textbf{F} \\ \hline \end{tabular} \end{minipage} \begin{minipage}{.4\linewidth} \begin{tabular}{|c|c|c|c|} \hline \textbf{I} & \textbf{F} & \textbf{F} \\$  $77.2$ ご質問、ご不明な点などが ありましたら、ぜひ一度 -ジを直接ご覧いただくことも 各情報べ<br>できます。 弊社WEBサイトをご覧ください。 サンワサプライ株式会社 2012.9現在

TEL.092-471-6721 FAX.092-471-8078 福岡営業所/〒812-0012 福岡市博多区博多駅中央街8-20第2博多相互ビル 札幌営業所/〒060-0807 札幌市北区北7条西5丁目ストークマンション札幌<br>TEL.011-611-3450 FAX.011-716-8990 仙台営業所/〒983-0851 仙台市宮城野区榴岡 1-6-37宝栄仙台ビル<br>TEL.022-257-4638 FAX.022-257-4633 名古屋営業所/〒453-0015 名 古 屋 市 中 村 区 椿 町 1 6 - 7 カ ジ ヤ マ ビ ル<br>TEL.052-453-2031 FAX.052-453-2033 大阪営業所/〒532-0003 大阪市淀川区宮原4-1-45新大阪八千代ビル<br>TEL.06-6395-5310 FAX.06-6395-5315 〒700-0825 岡山県岡山市北区田町1-10-1<br>TEL.086-223-3311 FAX.086-223-5123<br>〒140-8566 東京都品川区南大井6-5-5<br>TEL.03-5763-0011 FAX.03-5763-0033

12/09/JMDaSz